## **How Do I Find My DMR?**

Finding your submitted (or your company's submitted) DMR can be easily found with a few clicks. Here's a breakdown of ways to do so:

First, go to https://netdmrtest.epacdx.net/netdmr-web/public/home.htm and select from the Regulatory Authority dropdown list '**Georgia EPD**'.

You will automatically be directed to the Search page.

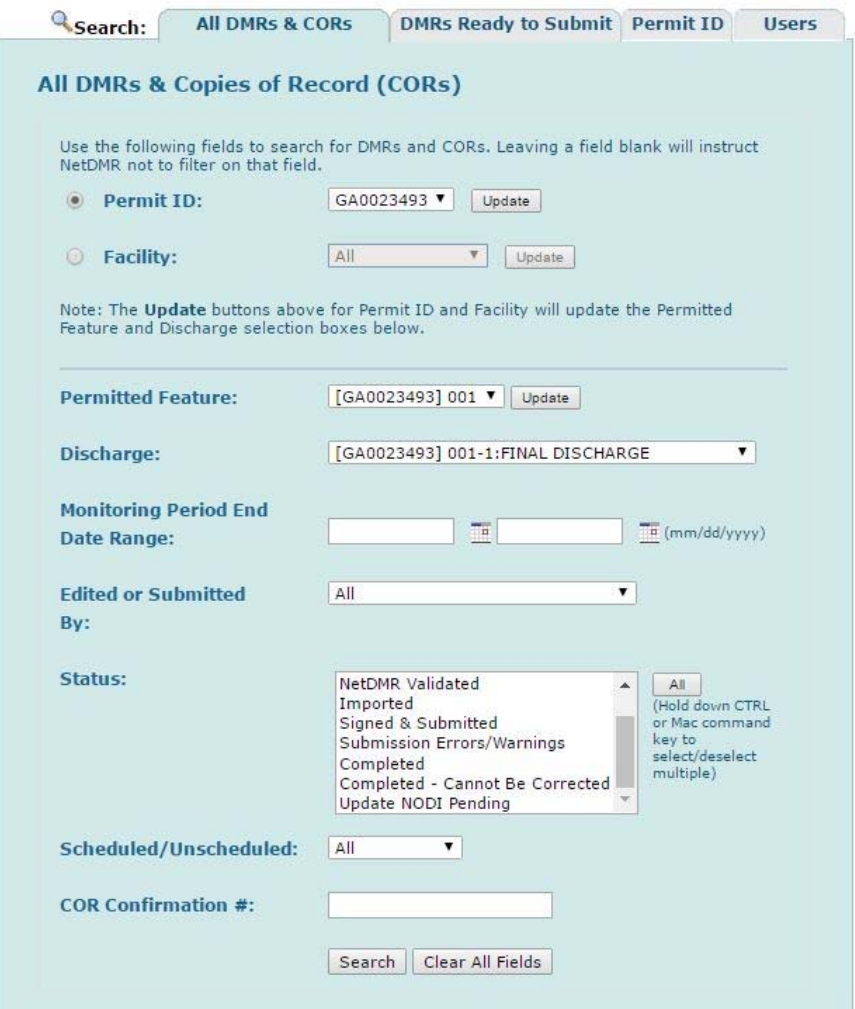

On this page, you can search by a number of items like Permit ID, Facility, or other aspects of the DMR.

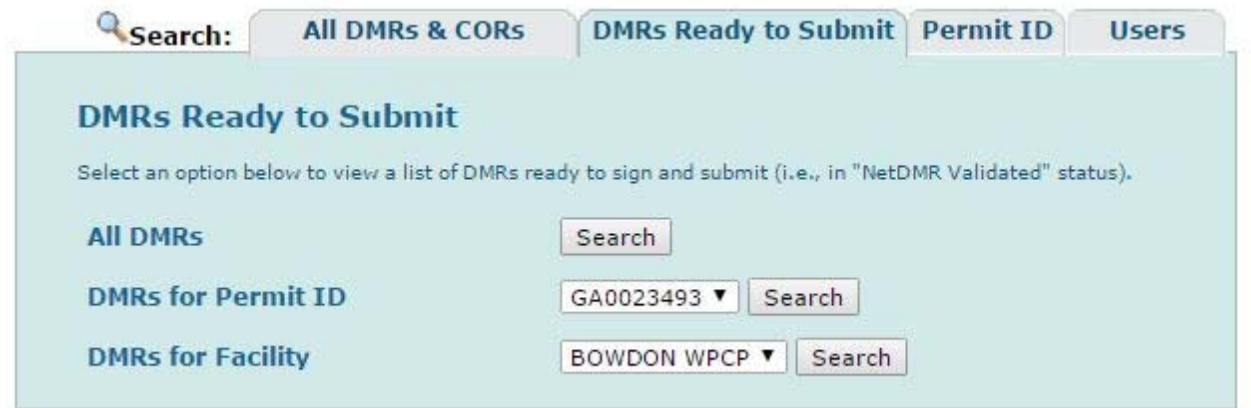

If you know that your DMR is ready for submittal, you can search by Permit ID or Facility under the DMRs Ready to Submit.

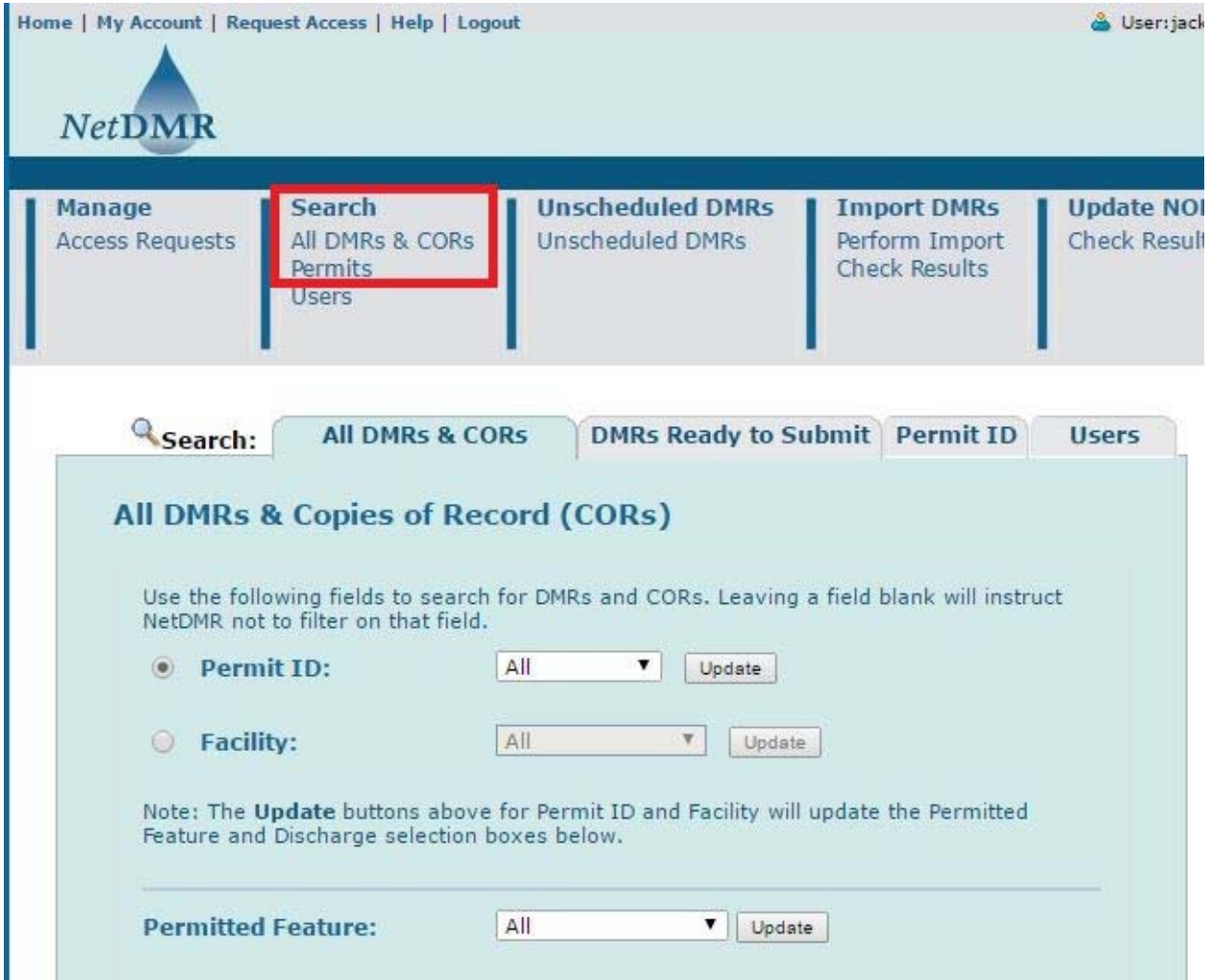

On the initial homepage, there are the options to search for DMRs as well (as defined by all DMRs & CORs and Permits).

Here are some search results listed below. From here, you can sort by column headers and View CORs and Edit DMRs under the Next Step(s) column.

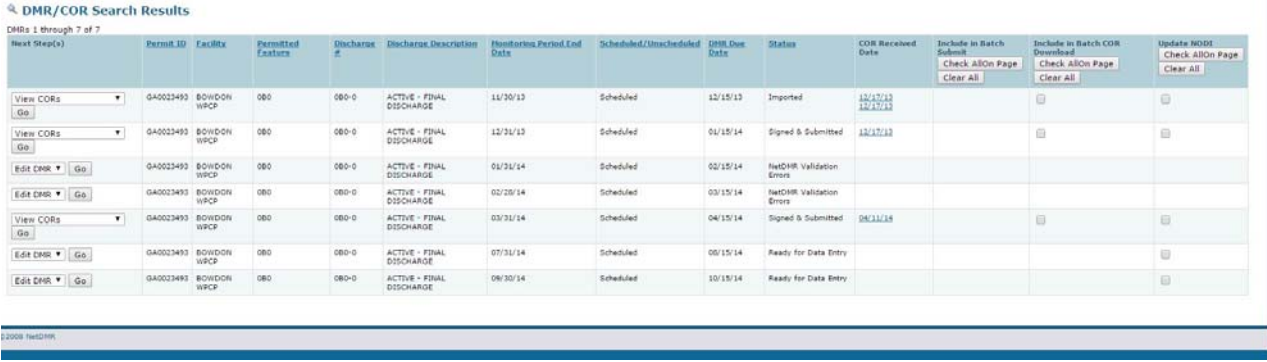